### Learning Goals

- 1. Import a csv file
- 2. Clean up the names of the variables
- 3. Drawing a scatterplot with R
- 4. interpreting a scatterplot
- 5. Calculating the correlation coefficient in R
- 6. interpreting the correlation coefficient

### Topic 2: Looking For Trends in Real Data, ScatterPlots and Correlations

hyperlinks are in blue

Working with data tends to get sanitized in statistics courses due to the fact that it is often difficult to download data from websites and it is rather time consuming and tedious to clean it up. For sports fans, current data is crucial and often it is available only on the web. For the sports fan who wants to move beyond the basic raw statistics and do some analysis getting and cleaning the data is crucial. In this section, we will download some data from the internet, and get a taste for what is involved in working with real data.

## A Little Data Mining

The file BBStatsA.csv in Sakai is a csv file downloaded from the website [https://www.sports-referenc](https://www.sports-reference.com/cbb/seasons/2018-school-stats.html)e. [com/cbb/seasons/2018-school-stats.html](https://www.sports-reference.com/cbb/seasons/2018-school-stats.html) which is a good source for sports data. This file contains a list of all college basketball teams for the 2018-2019 season and various team statistics including a number of advanced basketball statistics. We have to do a little cleaning up on the file before importing it into R. We need to be mindful of a few differences in data presentation in R and in excel and we need to be aware of how data can get transformed in the import process. In this file, we will have to change the names of some columns to acceptable column names for R and we will need to check that the imported data is converted to data of the correct type. It is best to clean up as much as we can in excel first.

## Names of Variables in R:

1. The data on the website looked like this

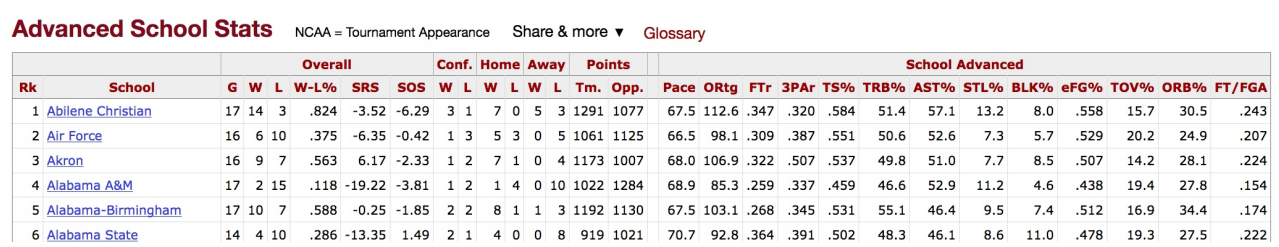

When we downloaded to Excel, the grouping labels in the top row are assigned to columns like so:

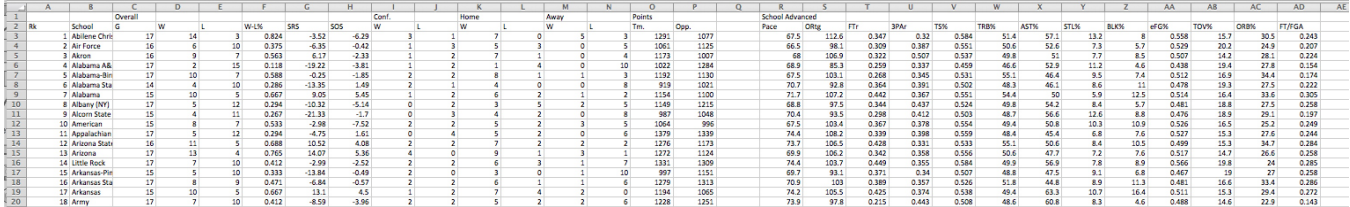

We want to amalgamate this double row of variable/column names into one before importing the data into R.

- 2. R has some restrictions on the names that you can attach to columns in your data-frame. We will change the variable names in the excel file to acceptable ones before importing to R. The following rules apply for writing Identifiers/names in R: ([https://www.datamentor.io/r-programming/](https://www.datamentor.io/r-programming/variable-constant/) [variable-constant/](https://www.datamentor.io/r-programming/variable-constant/)).
	- (a) Identifiers can be a combination of letters, digits, period (.) and underscore ( ).
	- (b) It must start with a letter or a period. If it starts with a period, it cannot be followed by a digit.
	- (c) Reserved words in R cannot be used as identifiers.

Clearly the name of any variable with a  $\%$  in it must be changed, we'll change this to .P

New Labels Below, we show the original glossary and the new labels we have assigned to each column.

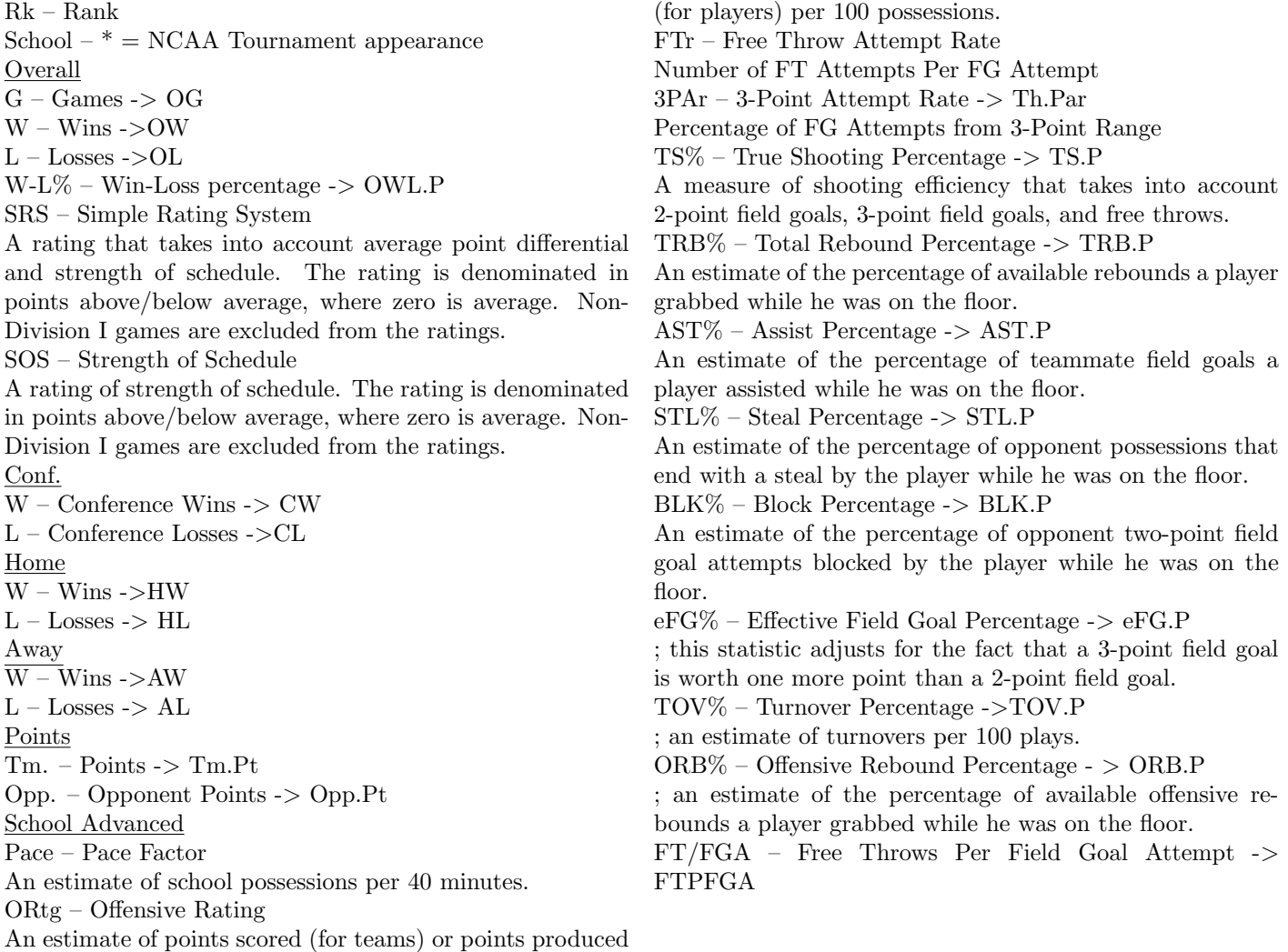

The new file now looks like this (It is called BBstats.csv in Sakai):

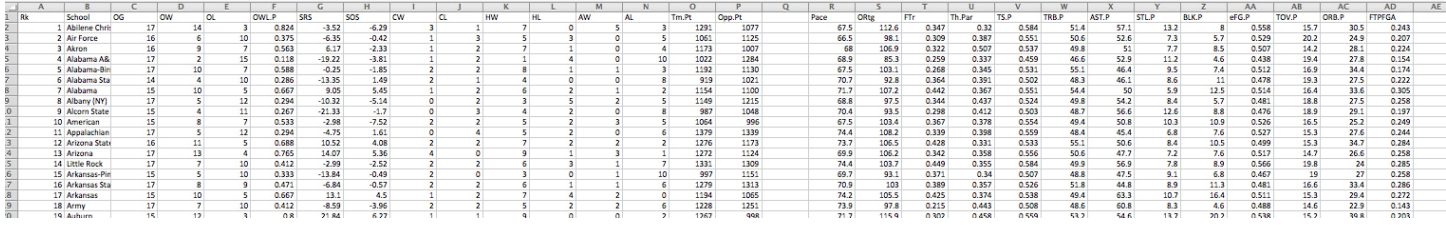

We are now ready to import the file into R.

- 1. We store the file in the working directory/folder.
- 2. We use the command read.csv() to import the file. We can give the resulting import a name (say BBdata) in R, so that it will be stored as an object that we can retrieve in R. If we look under help at the command read.csv, we see that there are a number of options to be specified. The command:

BBdata <- read.csv(file="BBStats.csv", header=TRUE, sep=",") reads the file BBStats.csv into a data frame that it creates called BBdata. header=TRUE specifies that this data includes a header row and sep="," specifies that the data is separated by commas (though read.csv implies the same it's safer to be explicit).

**Viewing the data in R** Top check that everything has transferred properly, you can click on the data frame BBdata under Environment in the upper right hand pane, or you can print out the first few rows with the command head (BBdata, ).

Data Exploration There are several ways to explore and use the data. One can compute statistics describing central tendency and variation in the variables. One can rank teams according to the values of various variables or combinations thereof. One can make plots and graphs. As a preliminary excursion, we will start with making a picture, called a scatterplot, to help us identify relationships between variables visually.

Scatterplots Here is an example of fantasy football points for 22 NFL quarterbacks for two consecutive seasons.

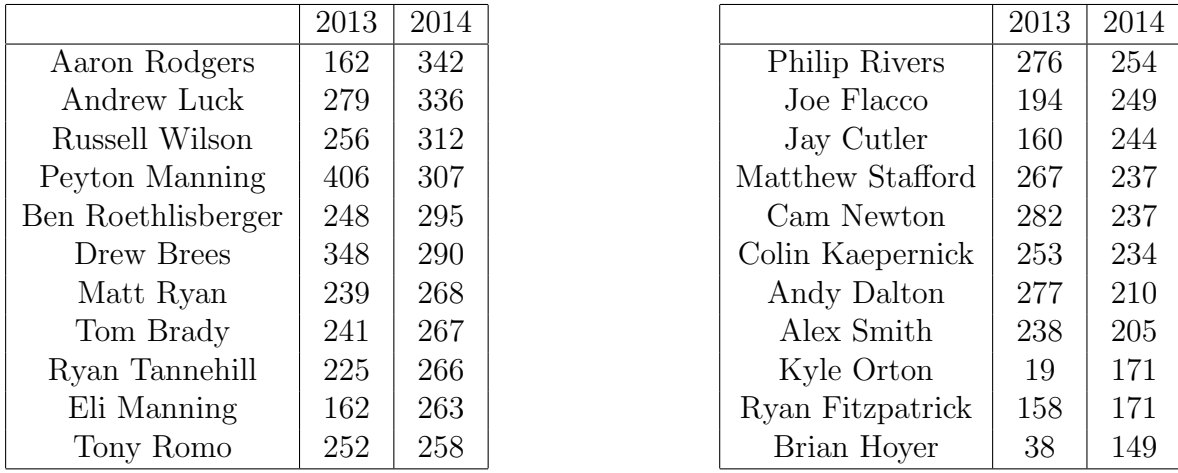

We would expect that if the "points earned" in a season is a "good statistic" in that it was a reasonable reflection of the quarterback's performance in a season, quarterbacks with relatively (relative

to the other quarterbacks) high points in one season would earn relatively high points in the next season and vice-versa. We can make a picture called a scatterplot from the data, which helps us visualize the strength of the relationship between the points from season to season. We plot the points from the 2013 season on the horizontal axis and those from the 2014 season on the vertical axis. Each dot represents the pair of numbers (points for 2013, points for 2014) for one of the quarterbacks on the list. The resulting scatterplot for our data lis as follows:

```
Quarterback data:
Y2013<-c(162,279,256,406,248,348,239,241,225,162,252,
```

```
276,194,160,267,282,253,277,238,19,158,38)
Y2014<-c(342,336,312,307,295,290,268,267,266,263,258,
        254,249,244,237,237,234,210,205,171,171,149)
plot(Y2013, Y2014, main="Scatterplot QBData",
   xlab="2013 ", ylab="2014")
```
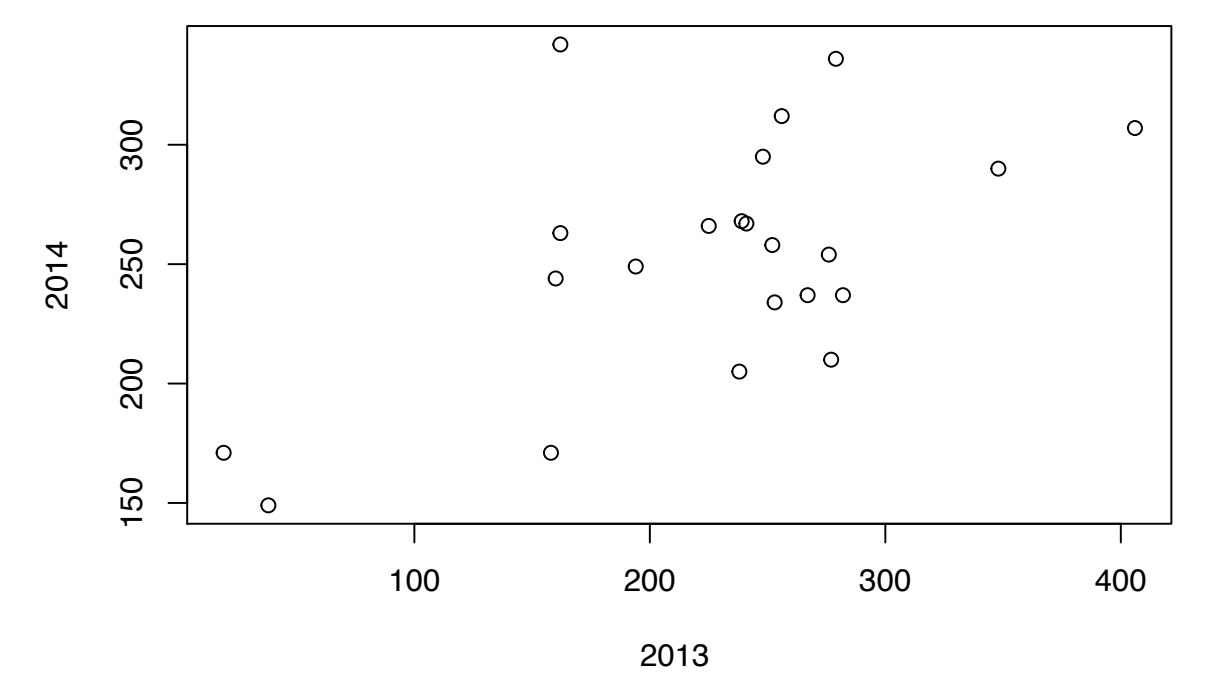

## **Scatterplot QBData**

(note we specified the name of the plot and the labels on the axis along with the 2 data vectors when applying the plot() command.) We can see that indeed higher points in 2013 are "roughly" associated to higher points in 2014 from the picture. We may want to be more specific about the strength of this relationship and there are a number of statistical tools to help us measure the strength of the relationship some of which we will discuss below.

- If the dots (roughly) lie along a line sloping upwards then there is a positive relationship between them and higher points in 2013 is related to a higher number of points in 2014 and vice versa. A steeper slope to the line indicates a stronger relationship between the two variables.
- If the points on the scatterplot lie along a line sloping downwards there is a negative relationship between the 2 variables and higher points in 2013 are related to lower points in 2014.
- If the points lie along a horizontal line then all of the players got roughly the same number of points in 2014 no matter what the outcome in 2013.

• There is no linear relationship between the two variables if the points form a disc like shape or a nonlinear shape.

Pearson's Correlation Coefficient One way to measure the strength of the the linear relationship between two variables is with (Pearson's) correlation coefficient. Suppose our data is the set of pairs  $\{(x_1,y_1),(x_2,y_2),(x_3,y_3),\ldots,(x_n,y_n)\}\.$  Then the correlation coefficient is given by

$$
r = \frac{SS_{xy}}{\sqrt{SS_{xx}SS_{yy}}}
$$
 (as long as the denominator is not 0)

where  $SS_{xy} = \sum (x_i - \bar{x})(y_i - \bar{y}) = \sum x_i y_i - \frac{(\sum x_i)(\sum y_i)}{\bar{x}}$ n ,

 $SS_{xx} = \sum (x_i - \bar{x})^2 = \sum x_i^2 - \frac{(\sum x_i)^2}{n}$  $\sum_{i=1}^{n} (x_i)^2$ ,  $SS_{yy} = \sum_{i=1}^{n} (y_i - \bar{y})^2 = \sum_{i=1}^{n} y_i^2 - \frac{(\sum y_i)^2}{n}$ n and  $\bar{x}$  and  $\bar{y}$  are just the averages of the values of x and  $\ddot{y}$  respectively.

For those who have studied a little statistics:  $r = \frac{E[(X - \mu_X)(Y - \mu_Y)]}{\sigma_X}$  $\sigma_X \sigma_Y$ .

**Interpretation of** r The values of the correlation coefficient range between  $-1$  and  $+1$  Values close to 1 or -1 indicate a strong linear relationship between the variables with positive and negative slopes respectively. Values close to 0 indicate that there is almost no linear relationship between the variables. The following picture from wikipedia shows the value of the correlation coefficient for various scatterplots:

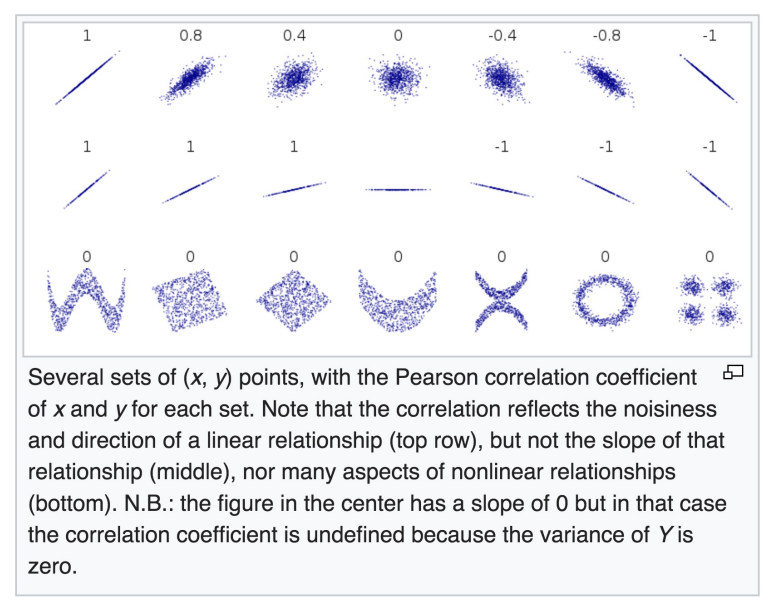

If two variables are not related at all, the correlation coefficient will be 0, on the other hand, we may get a correlation coefficient of 0 for variables that are related in a non-linear fashion, such as the ones in the bottom row of the picture above. In general we have the following interpretation:

- $r = 1$  a perfect linear relationship with positive slope.
- $r = 0.7$  a strong (positive) linear relationship.
- $r = 0.5$  a moderate (positive) linear relationship.
- $r = 0$  no linear relationship
- $r = -0.5$  a moderate (negative) linear relationship.
- $r = -0.7$  a strong (negative) linear relationship.
- $r = -1$  a perfect linear relationship with negative slope.

**Example** Lets calculate the correlation coefficient for our variables  $X =$  scores for 2013 and  $Y =$  scores for 2014 in the quarterback data above. We use the inbuilt functions in  $R$  to calculate the averages  $(\text{mean}() )$  and the sums  $(\text{sum}() )$ .

```
s1<-sum(Y2013)
s1
## [1] 4980
s2<-sum(Y2013)
s2
## [1] 4980
m1<-mean(Y2013)
m1
## [1] 226.3636
m2<-mean(Y2014)
m2
## [1] 252.9545
(Y2013 - m1) #Note this is a vector
## [1] -64.363636 52.636364 29.636364 179.636364 21.636364
## [6] 121.636364 12.636364 14.636364 -1.363636 -64.363636
## [11] 25.636364 49.636364 -32.363636 -66.363636 40.636364
## [16] 55.636364 26.636364 50.636364 11.636364 -207.363636
## [21] -68.363636 -188.363636
(Y2014-m2)
## [1] 89.045455 83.045455 59.045455 54.045455 42.045455
## [6] 37.045455 15.045455 14.045455 13.045455 10.045455
## [11] 5.045455 1.045455 -3.954545 -8.954545 -15.954545
## [16] -15.954545 -18.954545 -42.954545 -47.954545 -81.954545
## [21] -81.954545 -103.954545
(Y2013 - m1)*(Y2014-m2) #this is the product of corresponding entries in the above two vectors
## [1] -5731.28926 4371.21074 1749.89256 9708.52893 909.71074
## [6] 4506.07438 190.11983 205.57438 -17.78926 -646.56198
## [11] 129.34711 51.89256 127.98347 594.25620 -648.33471
## [16] -887.65289 -504.88017 -2175.06198 -558.01653 16994.39256
## [21] 5602.71074 19581.25620
SSxy<-sum((Y2013 - m1)*(Y2014-m2)) #this is a number, the sum of the numbers in the above vector
a single community community \mathcal{S}SSxy
## [1] 53553.36
SSxx<-sum((Y2013 - m1)*(Y2013-m1))
SSxx
## [1] 159725.1
SSyy<-sum((Y2014 - m2)*(Y2014-m2))
SSyy
## [1] 54442.95
Pr<- SSxy/(sqrt(SSxx*SSyy))
Pr
## [1] 0.5742875
```
As with a lot of statistical functions, you can calculate the correlation of two vectors (named X and Y) with a single command in  $R \text{ cor}(X, Y)$ : **cor**(Y2013,Y2014)

- 
- ## [1] 0.5742875

We see that we have a moderate to strong positive linear relationship between the variables.

Example Lets return to our imported data and create scatterplots for some team statistics and the Overall Win-Loss Percentage OWL.P

- (a) Create a scatterplot of the pair of values of the variables Win-Loss Percentage OWL.P and Effective Field Goal Percentage  $\epsilon$ FG.P for each team in our file BBdata using the basic command  $plot(x,$ y). Label the axes as Effective Field Goal Percentage and Overall Win-Loss Percentage
- (b) Calculate the correlation coefficient for the variables in part (a)
- (c) Create a scatterplot of the pair of values of the variables Win-Loss Percentage OWL.P and 3-Point Attempt Rate Th. Par for each team in our file BBdata using the basic command  $plot(x, y)$ . Label the axes as Three Point Attempt Rate and Overall Win-Loss Percentage
- (d) Calculate the correlation coefficient for the variables in part (c)
- (e) Which of the above two statistics would you prefer to use if you were trying to predict wins?

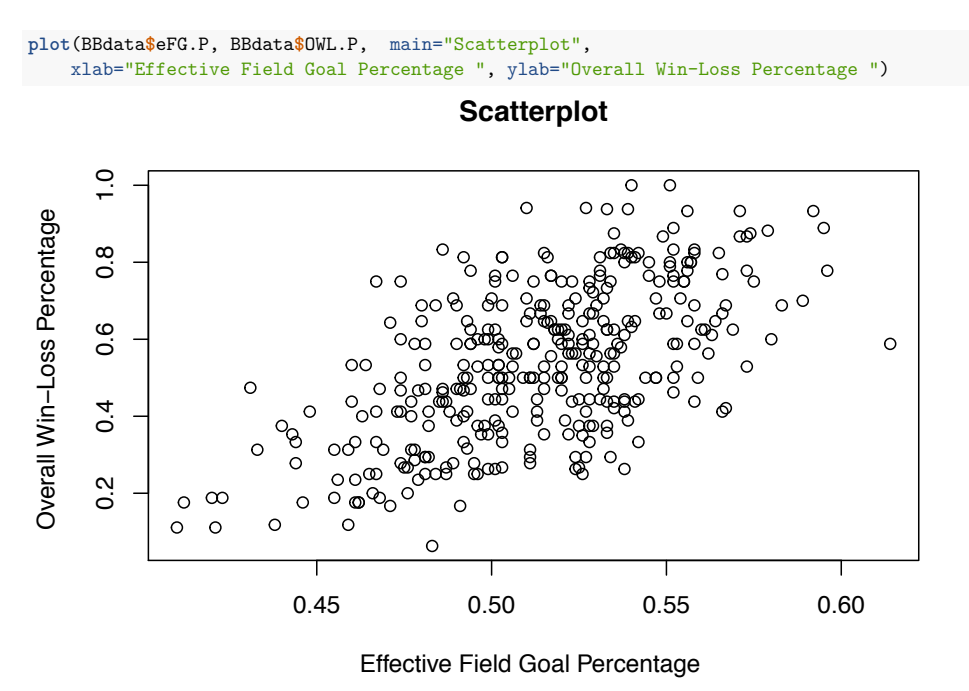

**cor**(BBdata**\$**eFG.P, BBdata**\$**OWL.P)

## [1] 0.6002358

- **plot**(BBdata**\$**Th.Par, BBdata**\$**OWL.P, main="Scatterplot",
- xlab="Three Point Attemp Rate", ylab="Overall Win-Loss Percentage")

#### **Scatterplot**

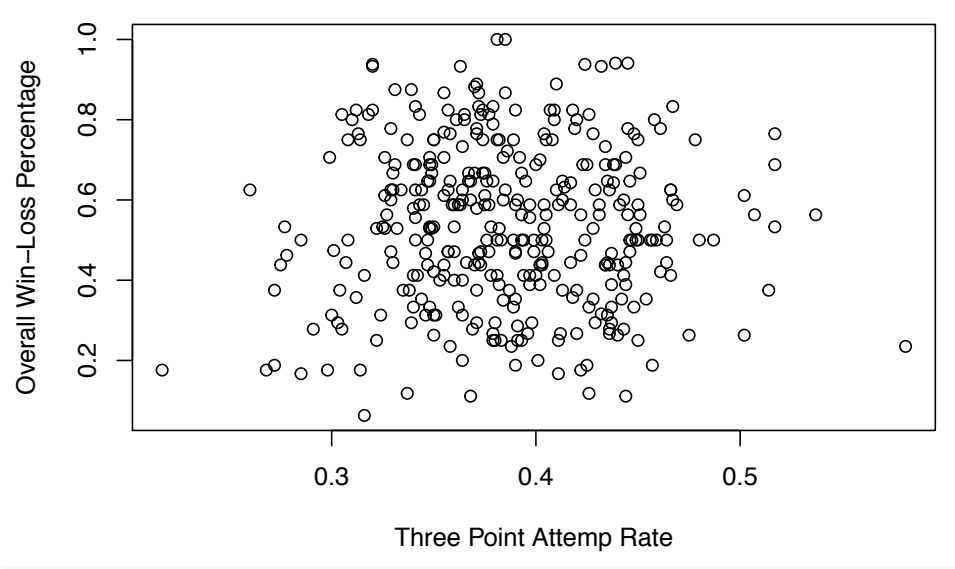

**cor**(BBdata**\$**Th.Par, BBdata**\$**OWL.P)

**cor**(BBdata**\$**eFG.P, BBdata**\$**TOV.P)

## [1] 0.004512129

### R commands

- 1. BBdata <- read.csv(file="BBStats.csv", corrs<-**round**(corrs,2) header=TRUE, sep=",") : import the csv file called ## eFG.P TOV.P ORB.P FTPFGA imported version BBdata in R. BBStats.csv, use top line as variable names, call the
- 2. head(BBdata,) : shows first few rows of the data  $H^{\text{max}}$ frame BBdata.
- 3. head(BBdata, 20): shows first 20 rows of the data Frame BBdata.  $5. \text{cor}(X, Y)$  gives the correlation between X and Y. frame BBdata.
- 4. plot(X,Y, main="MyPlot", xlab="x-values", ylab="y-values") Creates a scatterplot for the data  $\{(x_1, y_1), (x_2, y_2), (x_3, y_3), \ldots, (x_n, y_n)\},\$ where  $X < -c(x_1, ..., x_n)$  and  $Y < -c(y_1, ..., y_n)$ . The name of the plot is MyPlot, the name on the horizontal axis is x-values and the name on the vertical axis is y-values.
	-

# ${\rm References}$

- [1] Kubatko, J., Oliver, D., Pelton K., and Rosenbaum, D. A Starting Point For Analyzing Basketball Statistics. Journal of Quantitative Analysis in Sport, Vol 3, Issue 3, 2007, Article 1.
- [2] Shea, Stephen M., and Baker, Christopher E. Basketball Analytics. Advanced Metrics, LLC, Lake St. Louis, MO, 2013.